# **Profil des utilisateurs**

[Retour](https://wiki.easyrepro.com/doku.php?id=dr:gestutil) - DR V 3.3.06#60

### **Personnalisation des données de profil**

Les utilisateurs ont la possibilité de personnaliser leur profil.

#### **Mes données**

Sous : Bandeau haut à droite > Flèche à droite du login > Lien **Mon Profil**

Cette section permet à l'utilisateur de modifier ses données personnels.

Lorsque l'utilisateur est relié à un annuaire, certains champs sont non modifiable.

Le bâtiment permet de définir l'adresse de courrier interne par défaut pour l'utilisateur (dans le cas oui cette option est active).

Des champs sont spécifiques pour gérer les données de formulaire en particulier pour les carte de visite la fonction de l'utilisateur.

#### **Mes paramètres**

Sous : Bandeau haut à droite > Flèche à droite du login > Lien **Mes paramètres**

Cette section permet à l'utilisateur de visualiser certains paramètres lié à son profil.

- Services de rattachement.
- Atelier de rattachement.
- Type de profil.
- Droit à la couleur.

Si les autorisations sont accordé celui-ci peut :

- Modifier le service principal de rattachement.
- Modifier les services secondaire de rattachement.
- Modifier son mot de passe.

#### **Ma présentation**

Sous : Bandeau haut à droite > Flèche à droite du login > Lien **Ma Présentation**

Dans cette section l'utilisateur peut personnaliser les éléments suivants :

- Couleur de l'application: choix parmi une liste de couleur de thème tel que bleu, orange, gris, …
- Langue de l'application : choix parmi Français, Anglais et Néerlandais.
- Page d'accueil : Ouverture de l'application sur une page particulière lors de son identification.

Le choix de la **page d'accueil** se fait parmi une liste dont :

- Défaut : la page par défaut défini dans l'application.
- Accueil : la page d'accueil de l'application.
- Bon de Travail Présentation : la page de présentation des Bon de Commande.
- Bon de travail COPIE : la page de demande de type COPIE.
- Bon de travail CAHIER : la page de demande de type CAHIER.

- …

- Liste des demandes : Page du suivi des demandes. Pertinent pour les reprographes.

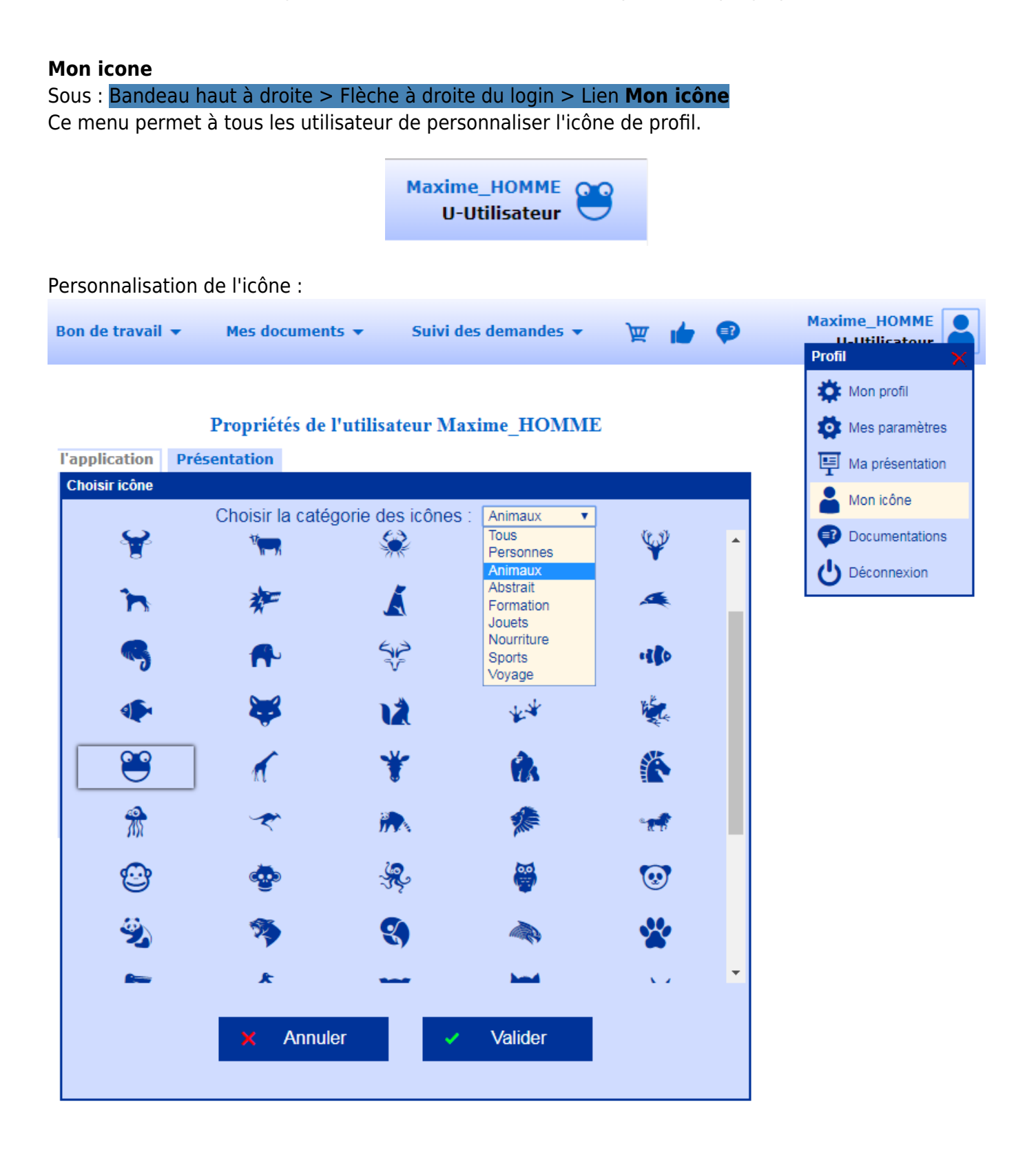

## **Configuration**

## **Configuration de la page par défaut pour tous les utilisateurs :**

Sur la page :

Bandeau > Icône Administration > Lien Administration > Onglet Général> Sous-onglet Présentation

Ligne Page d´accueil par défaut : choisir le type de page.

Le choix se fait parmi une liste dont :

- Accueil : la page d'accueil de l'application.
- Bon de Travail Présentation : la page de présentation des Bon de Commande.
- Bon de travail COPIE : la page de demande de type COPIE.
- Bon de travail CAHIER : la page de demande de type CAHIER.

- …

- Liste des demandes : Page du suivi des demandes. Pertinent pour les reprographes.

Cette définition s'applique lors de la création de l'utilisateur.

Elle s'appliquera aussi tant que l'utilisateur ne modifiera pas sa page d'accueil.

Ainsi tant que l'utilisateur ne personnalise pas sa page d'accueil dans Mon profil, la modification de la page d'accueil par défaut défini dans la configuration Générale lui sera appliquée.

Dés que l'utilisateur personnalise sa page d'accueil, celle-ci est appliquée prioritairement à celle définie dans la configuration générale.

Cette page d'accueil s'applique aussi lorsque l'utilisateur à défini comme page par défaut personnel, la page par défaut de l'application.

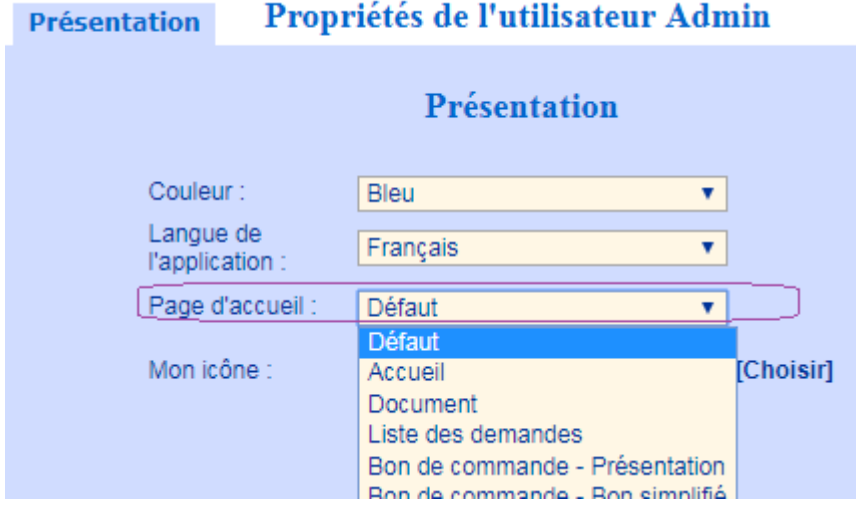

Source : <https://wiki.easyrepro.com/> - **Wiki EasyRepro**

Lien permanent : **<https://wiki.easyrepro.com/doku.php?id=gestutil:profil>**

Dernière mise à jour : **23/04/2021 10:18**